## Uitgebreide functies (vervolg):

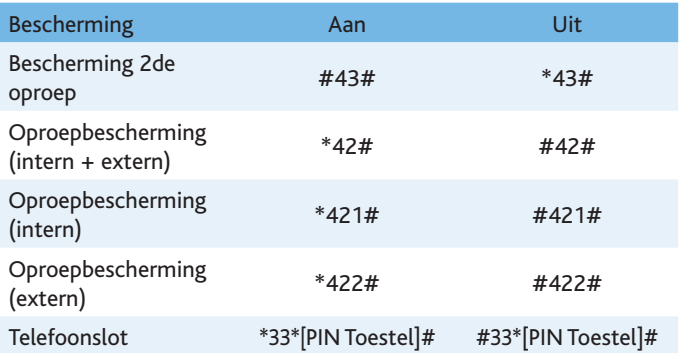

# Technische ondersteuning voor uw telefooncentrale

U kunt steeds de volledige handleiding vinden op de cd-rom F 500 of op www.belgacom.be/pabx

#### **Technisch probleem - Herprogrammering**

Begin altijd met het uitvoeren van de tests die in de gebruiksaanwijzing vermeld zijn. Als het probleem blijft duren, raadpleeg dan onze website www.belgacom.be/pabx onder de rubriek "online support".

U kunt ook 24 uur per dag een beroep doen op onze technische support op volgende nummers:

- particulieren en kmo's: 0800 22 700
- grote bedrijven: 0800 22 100

#### **Configuratie wijzigen**

Indien u uw installatie wilt wijzigen of hardware wilt toevoegen aan uw Forum-telefooncentrale, kom dan langs in een van onze verkooppunten of neem contact op met onze klantendienst op volgende nummers:

- particulieren en kmo's: 0800 22 800
- grote bedrijven: 0800 22 200

68903.012

# belgacom

# Forum<sup>™</sup> Phone 515 Forum<sup>™</sup> (I)Phone 525 & 535

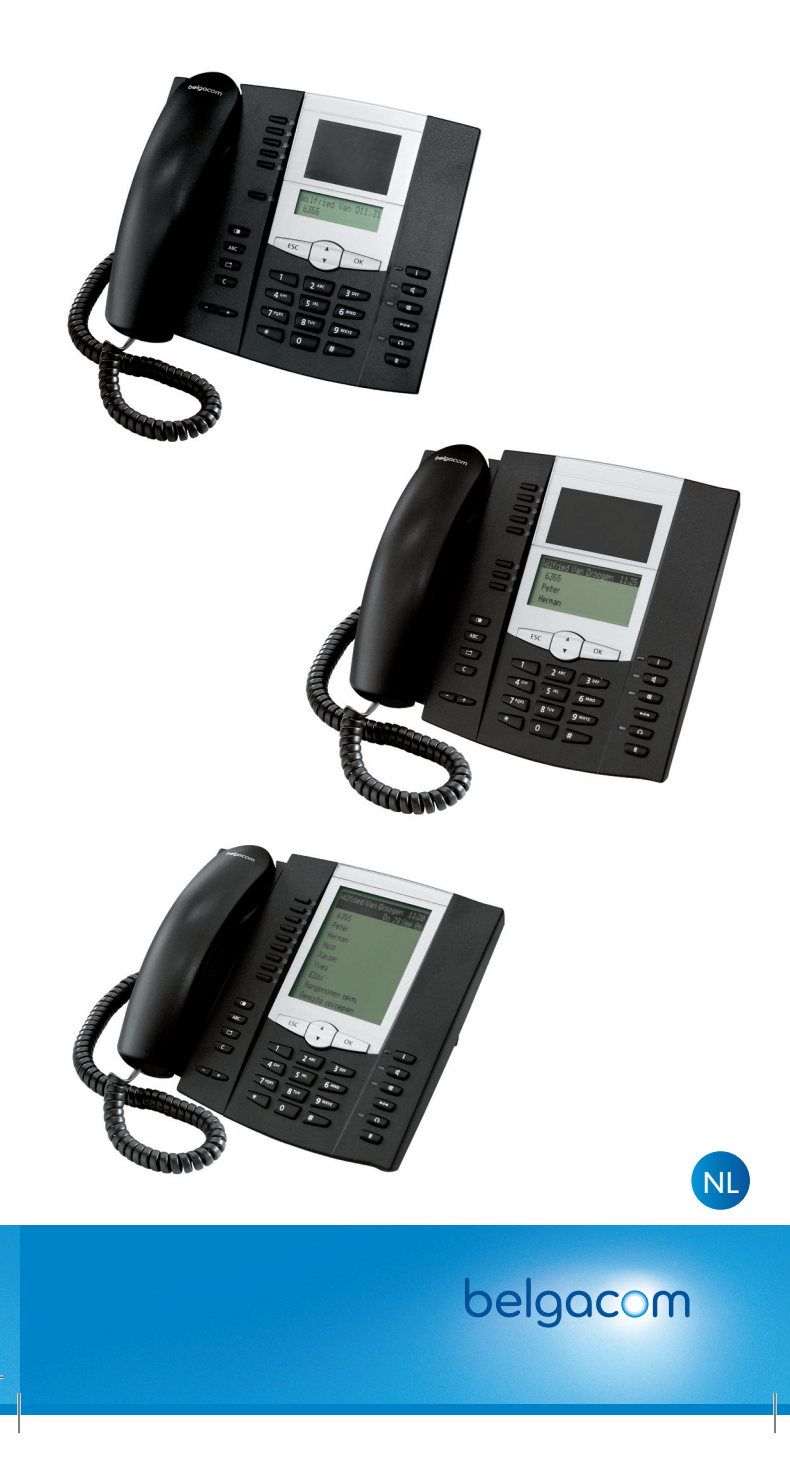

# **Basisfuncties**

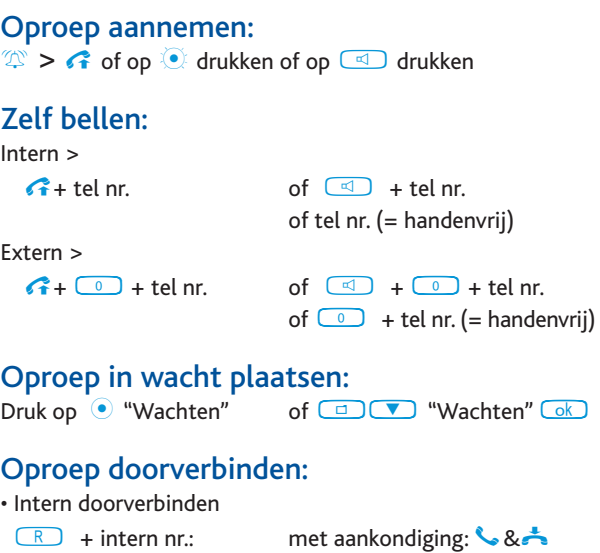

• Extern doorverbinden

**E** + **0** extern nr.: met of zonder aankondiging Druk op  $\Box$  "Doorschakelen"

of zonder aankondiging:

### 2de oproep aannemen en in wacht plaatsen:

Op  $\bullet$  drukken (1ste komt in wacht) Nogmaals op  $\odot$  drukken om terug te keren naar 1ste oproep (om nu door te verbinden, zie "Oproep doorverbinden")

## Doorschakeling activeren:

*1. Via een voorgeprogrammeerde toets* Druk op <sup>®</sup> "Doorschakeling" *2. Via codes*

Tik de code

### $\begin{array}{|c|c|c|c|c|}\hline \textbf{L} & \textbf{L} & \textbf{L} \\ \hline \textbf{L} & \textbf{L} & \textbf{L} \\ \hline \textbf{L} & \textbf{L} & \textbf{L} \\ \hline \textbf{L} & \textbf{L} & \textbf{L} \\ \hline \textbf{L} & \textbf{L} & \textbf{L} \\ \hline \textbf{L} & \textbf{L} & \textbf{L} \\ \hline \textbf{L} & \textbf{L} & \textbf{L} \\ \hline \textbf{L} & \textbf{L} & \textbf{L} \\ \hline \textbf{L} & \text$

bestemmingsnr. (0 + nr. = extern)  $\boxed{H}$ Code: 21 = direct

61 = bij geen antwoord

67 = bij bezet

### *3. Via het menu*

Druk lang op **Q** 

Druk op  $\boxed{2}$  en dan op  $\boxed{1}$ 

 Kies *1*= Direct of *2*= na tijd of *3*= bezet Tik *bestemmingsnr.* (0 + nr. = extern) Kies *intern* of *extern* of *beide* Kies *Aan*

## Doorschakeling deactiveren:

*1. Via een voorgeprogrammeerde toets* Druk op  $\bullet$  "Doorschakeling"

*2. Via de codes* Tik de code  $\boxed{4}$   $\boxed{2}$   $\boxed{1}$   $\boxed{4}$  of code 61 of 67

*3. Via het menu* Druk lang op Druk op  $\boxed{2}$  en dan op  $\boxed{1}$ Kies optie met *"+"* & kies *Uit*

## Uitgebreide functies:

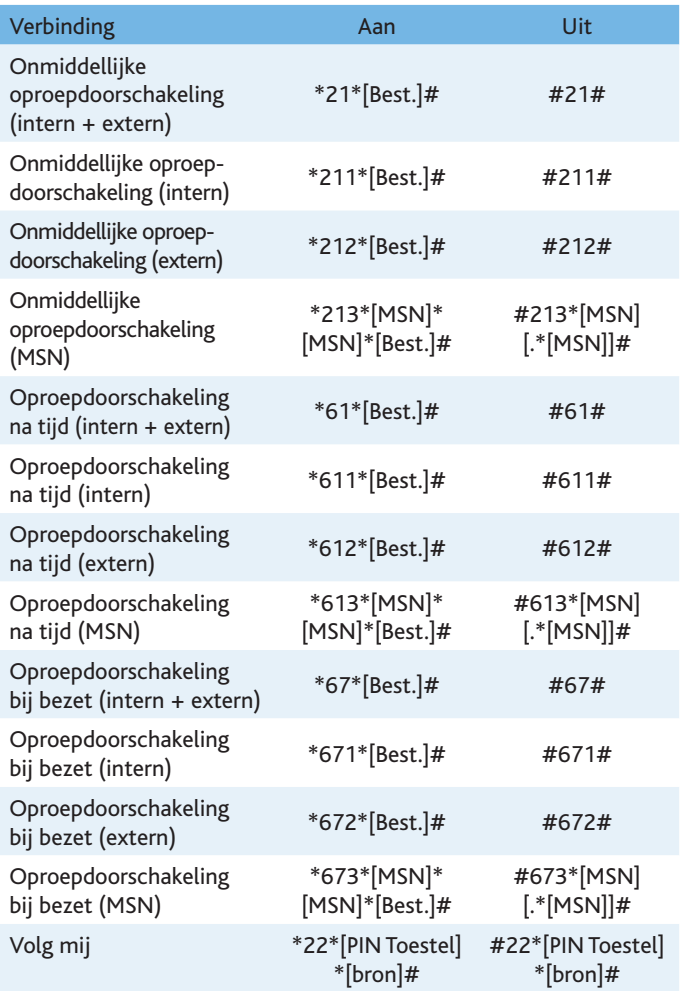